# Using Siri Speech Recognition *Using the iPad/iPhone's*

*built-in Speech Recognition*

# Basics 1

CALL Info Card 2 CALL Info Card 2

Siri is a speech recognition system built into the iPhone from the 4S model onwards, and into iPads since the iPad 3. Many people use it for asking questions, e.g. "Where's the nearest Italian restaurant?", but it can also be used for dictating text as an alternative to typing.

www.callscotland.org.uk

To activate Siri, tap the iPad/iPhone's 'Settings' icon, select 'General', then 'Siri'. Make sure the green button beside Siri is turned on.

To turn Siri on by voice command, rather than a long-hold on your Home button, turn on 'Allow "Hey Siri"'. You will then dictate a few phrases so Siri can recognise your voice.

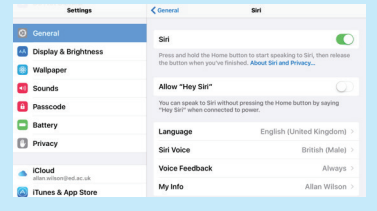

## Set-up Asking **1 2 3 Questions**

You can use Siri to get information by asking questions like "*Where is the nearest Indian restaurant?*" or "*What is the capital of Brazil?*" Siri will answer by speaking and provide additional, relevant information on screen.

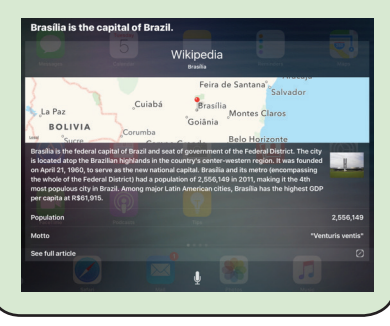

## **CALL Scotland**

CALL Info Card 2 CALL Info Card 2

appears beside the space bar of the onscreen keyboard, you can dictate text using Siri, instead of typing.  $Z$   $X$   $C$   $V$   $B$   $N$   $M$   $\frac{1}{2}$   $\frac{2}{2}$  $\begin{array}{c|c|c|c} \bullet & \bullet & \bullet \end{array}$ 

Tap on the microphone to activate it, and 'Done' when you have finished dictating your text - it is best to dictate one sentence at a time.

If Siri is unsure about a word you dictated, it will underline it in blue. Tap on the word to see alternatives.

## Dictating a) (Get Heard <sup>6</sup>) | Bluetooth 6 **4** | Get Heard<sup>®</sup> | Bluetooth

网

If Siri consistently misrecognises what you are saying, adjust the space between your mouth and the microphone.

Alternatively, use an external microphone headset with audio jack plugs, and a 3.5mm 4 pin to 2 x 3.5mm headset splitter adapter (£4.90 from Amazon).

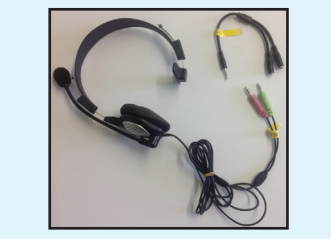

## THE UNIVERSITY of EDINBURGH

# If a microphone icon  $\parallel$  If Siri consistently  $\parallel$  Microphone

To use a Bluetooth microphone with Siri, go to 'Settings', 'Bluetooth' and turn Bluetooth on.

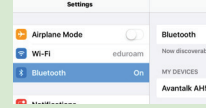

Once the microphone is paired with the iPad (instructions with microphone), you will be able to use Siri on the iPad. You will still have to press the microphone icon to dictate text.

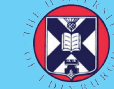

appears beside the space bar of the onscreen keyboard, you can dictate text using Siri, instead of typing.  $Z$  x c v B N M  $\frac{1}{2}$  ?  $\bullet$   $\bullet$ 

Tap on the microphone to activate it, and 'Done' when you have finished dictating your text - it is best to dictate one sentence at a time.

If Siri is unsure about a word you dictated, it will underline it in blue. Tap on the word to see alternatives.

If Siri consistently misrecognises what you are saying, adjust the space between your mouth and the microphone.

Alternatively, use an external microphone headset with audio jack plugs, and a 3.5mm 4 pin to 2 x 3.5mm headset splitter adapter (£4.90 from Amazon).

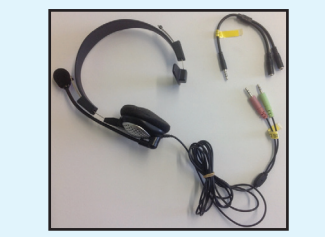

## $Dictating  $\Theta$ )$  (Get Heard  $\Theta$ ) (Bluetooth  $\Theta$ Microphone If a microphone icon **4 6** Get Heard **<sup>5</sup>**

To use a Bluetooth microphone with Siri, go to 'Settings', 'Bluetooth' and turn Bluetooth on.

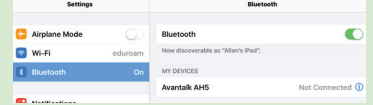

Once the microphone is paired with the iPad (instructions with microphone), you will be able to use Siri on the iPad. You will still have to press the microphone icon to dictate text.

# Using Siri Speech Recognition *Using the iPad/iPhone's*

# **Basics** 1

Siri is a speech recognition system built into the iPhone from the 4S model onwards, and into iPads since the iPad 3. Many people use it for asking questions, e.g. "Where's the nearest Italian restaurant?", but it can also be used for dictating text as an alternative to typing.

www.callscotland.org.uk

To activate Siri, tap the iPad/iPhone's 'Settings' icon, select 'General', then 'Siri'. Make sure the green button beside Siri is turned on.

To turn Siri on by voice command, rather than a long-hold on your Home button, turn on 'Allow "Hey Siri"'. You will then dictate a few phrases so Siri can recognise your voice.

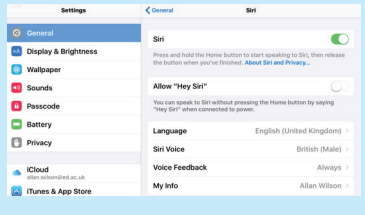

*built-in Speech Recognition*

# Set-up Asking **1 2 3 Questions**

You can use Siri to get information by asking questions like "*Where is the nearest Indian restaurant?*" or "*What is the capital of Brazil?*" Siri will answer by speaking and provide additional, relevant information on screen.

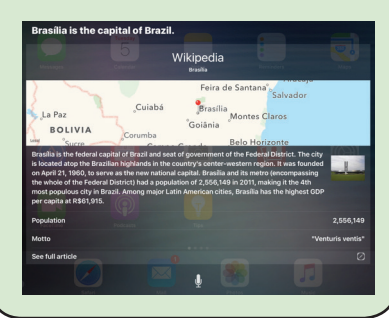